**Supergeo Technologies Inc.** 

staff@supergeotek.com | www.supergeotek.com

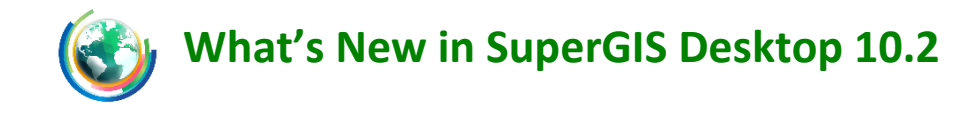

2020/12

SuperGIS Desktop greatly optimizes the users' experience by designed operation. In the same time, multiple functions are increased and improved as below:

## $\bigodot$ **Map display**

**Supergeo®** 

- $\diamond$  Support scale-based render. Users can display different render in various scales.
- $\Diamond$  Change default color of the vector data.
- $\Diamond$  Redesign legend settings for the perfect map-making experience.

## **Customization**  $\bigodot$

From SuperGIS Desktop 10.2, according to the principle of user-friendly, SuperGIS Desktop will stop supporting VBA and adopt Python as a new customization tool.

#### $\bf \odot$ **Temporal Slider**

- $\Diamond$  Help users to import layers with time dimension and display the features at specific times or period. It turns the abstract spatial-temporal information into vivid visualizations, enhancing data interpolations and communications, thus helps decision makers to be well‐informed.
- $\Diamond$  Support various time formats.
- $\diamond$  Provide flexible customization in play title, for making better understanding in topics of the display.
- $\diamond$  Support time-shift. Users are allowed to shift origin time at the same and easily compare different time layers.
- $\diamond$  Users are enabled to display features in regular or irregular time interval.
- $\Diamond$  Play speed can be adjusted. The animation can be exported ae sequential pictures or videos.

#### $\bullet$ **Cache Generator**

In SuperGIS Desktop 10.2, there will be a significant upgrade for Cache Generator,

Supergeo<sup>®</sup> Supergeo Technologies Inc.

staff@supergeotek.com | www.supergeotek.com

which supports vector tiles. Vector tiles keep the characteristic of vector data which allows browsers or other client applications get map geographic data faster. The data are stored in the format like GeoJSON, GML, and so on. The main difference between vector tiles and raster tiles is the render in vector tiles can be adjusted or defined by users after generation. Vector tiles are the combination of \*.shp and \*.geo files. Therefore, users will be able to design symbology and geographic analyses.

- $\Diamond$  Support to publish vector tiles in \*.gml and \*.pbf format.
- $\diamond$  Enable users to generate 3D-vector tiles and display in 3D platform.
- $\Diamond$  Vector tiles can be imported in SuperGIS Desktop.
- $\Diamond$  The render of vector tiles can be changed and defined by user.
- $\Diamond$  Allows users to estimate time of generating tiles for planning schedules.
- $\Diamond$  Professional advice: Users can publish their basemap or feature layers which seldom update with raster tiles, and assign feature layers which frequently update with vector tiles. So that can decrease many time for update whole application.

#### **SuperGIS Toolkit & Process Designer**  $\bigodot$

SuperGIS Toolkit is significantly enhanced and add many tool allows users to integrate GIS functions and make GIS workflow quickly. Meanwhile, more than 20 functions for analyzing and data processing are added to increase the capability in GIS work. Newly SuperGIS Toolkit inclues:

- $\Diamond$  Allow users to reuse process.
- $\diamond$  Batch operation is improved, allow user to add feature layers by dragging data.
- $\Diamond$  Parameters can be inputted by not only typing in but also pasting.
- $\Diamond$  The default name of the result is named from implementing functions.
- $\Diamond$  The default storage path will be the same directory of input data.
- $\diamond$  Properties layer of the process is improved. Users can add descriptions for each process. Therefore, the process can be easily applied and understood by other users or group.
- $\diamond$  More than 20 functions are added for data analyzing and processing.

Supergeo Technologies Inc.

staff@supergeotek.com | www.supergeotek.com

# **LiDAR Tool**  $\mathbf{C}$

Supergeo<sup>®</sup>

LiDAR technology, the significant spatial measurement technology for surveyors, can record a broad range of high-precision information at once, and has become a valuable tool in many domains. SuperGIS Desktop 10.2 provides LiDAR Tool for users to integrate LiDAR data into GIS platform. With LiDAR Tool, users can:

- $\Diamond$  Support to display elevation, RGB ad classification stored in \*. las file.
- $\diamond$  Provide filter to display certain LiDAR information such as water, vegetation or ground.
- $\Diamond$  Allow users to read LiDAR in \*.laz format.
- $\Diamond$  Enable users to draw LiDAR profiles that can be viewed in 3D.
- $\Diamond$  Users can extract LiDAR data depending on attributes.
- $\Diamond$  Support split function to reduce the file size of LiDAR.
- $\diamond$  Provide various ways for LiDAR data conversion. Users can convert LiDAR data into vector, raster or text format.

## **Dimension Tool**  $\bullet$

A map cartographer might utilize map element such as map scale, compass and legend to enable map readers to comprehend what map want to convey. To indicate feature length and distance, SuperGIS Desktop adds Dimension Tool and Dimension Class, a special text layer, to store these dimension information. With Dimension Tool, users can:

- $\diamond$  Generate diverse dimension features.
- $\diamond$  Create aligned dimension feature, simple aligned dimension feature and linear dimension feature.
- $\Diamond$  Add suffixes and prefixes into the dimension text.

# $\bigodot$ **Mapnote Tool**

The text on maps will assist map readers to understand more easily the name of different landscapes. Furthermore, if we put these texts in the right place, we can even optimize the visualization of maps. Since note are also important in mapping, SuperGIS Desktop 10.2 provides Mapnote Tool for enhancing the user experience of mapping. With Mapnote Tool, you can:

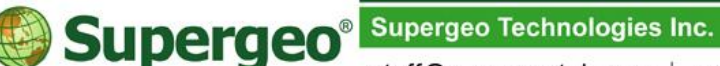

staff@supergeotek.com | www.supergeotek.com

- $\Diamond$  Create text annotation from labels.
- $\Diamond$  Store annotation in a geodatabase.
- $\diamond$  Move, rotate, change word content and scale the annotation interactively.
- $\Diamond$  Provide horizontal, rotatable and leader line annotation.
- $\Diamond$  Stack one or multiple annotations with custom delimiter.
- $\diamond$  Split one or multiple annotations with delimiter.
- $\Diamond$  Change annotation attributes in properties layer.
- $\Diamond$  Manage annotation which could not be displayed with label rules.
- $\Diamond$  Edit each word in annotation string.
- $\Diamond$  Alter the symbology of annotation.

## **Image Analyzer**  $\bigodot$

Image Analyzer can integrate raster data and needed tools to simplify the manipulation. In that way, GIS users can reduce the time spending on searching tools and doing repeated operation. With Image Analyzer, you can:

- $\Diamond$  Use more than 20 types of filter functions for raster processing.
- $\Diamond$  Apply clip, mask, stack-bands, NDVI, Colormap to RGB, Difference, sharpening analyzing for multiple layers at the same time.
- $\Diamond$  Create the result as a temporary raster layer.
- $\Diamond$  Adjust the resample method for multiple layers at the same time.